# pi-top > Getting started

#### **CONTENTS**

| (                 | Getting started | 4-7   |  |  |  |
|-------------------|-----------------|-------|--|--|--|
| /                 | Apps to explore | 8-9   |  |  |  |
| pi-topOS Overview |                 |       |  |  |  |
|                   | pi-topDASHBOARD | 10-11 |  |  |  |
|                   | pi-topCODER     | 12-13 |  |  |  |
|                   | CEEDuniverse    | 15-17 |  |  |  |

#### Raspian Apps to explore

| Minecraft             | 18 |
|-----------------------|----|
| Sonic Pi              | 19 |
| Google Software Suite | 20 |
| Libre Office          | 21 |
| Accessories           | 22 |

>Hello world\_

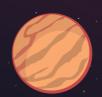

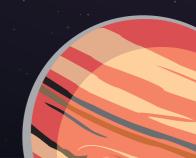

### > Discover a new universe

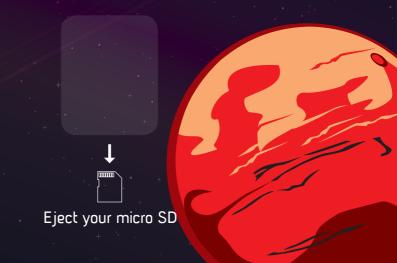

#### Getting Started

Locate your instruction booklet, and follow the steps to assemble your pi-topCEED.

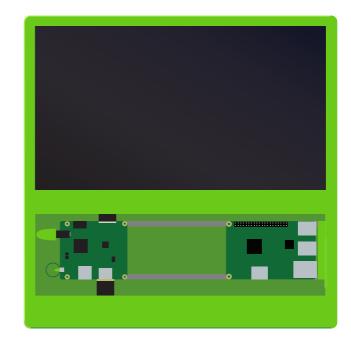

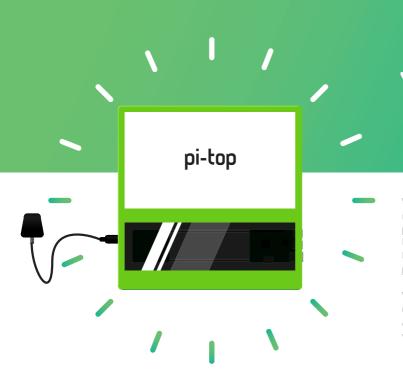

# Yay!

Well done! Now you are ready to boot up your pi-topCEED by pressing the power button located behind the pi-topCEED

We can begin your first challenge, setting up and personalizing your very own Dashboard.

#### **pi-top**OS Overview

Now that your dashboard is up and running you can get to know the pi-topOS apps.

#### pi-topCODER

Whether you're an expert or a beginner, pi-topCODER is an exciting and intuitive coding environment which allows you to explore the world of coding and physical computing at your own pace.

#### **CEEDuniverse**

Greetings explorers.
Embark on an epic journey!
After crash landing on strange new planet you will explore alien worlds, discover hidden secrets, and advance your knowledge in science and technology along the way.

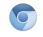

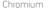

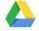

Drive

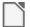

Libre Office

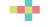

3D Slash

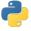

Python

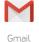

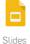

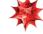

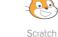

Mathematica S

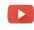

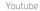

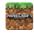

Minecraft

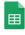

Sheets

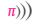

Sonic Pi

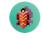

CEEDuniverse

## More apps to explore

You can use your pi-top like any normal laptop, these are some of the amazing apps you have access to!

#### pi-topDASHBOARD

Welcome to the dashboard, this is your startingpoint in **pi-topOS**: Polaris. It simplifies the way you interact with Raspberry Pi and will be the main hub for all your activities on your device.

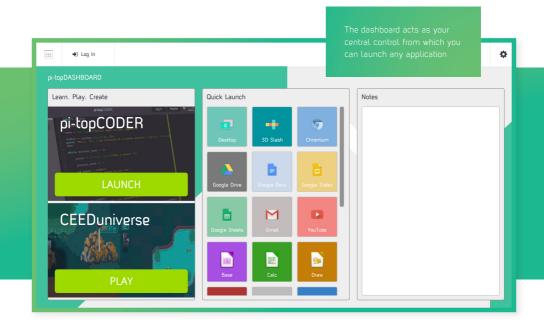

#### pi-topCODER

Access Raspberry Pi resources and projects created by educators from all over the world. You will learn the fundamentals of programming, physical computing and be able to track your progress along the way.

Learn to creathardware with pi-topPROTO.

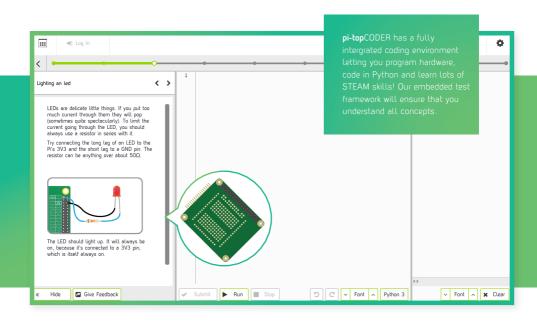

#### **CEEDuniverse**

Explore the alien world of CEED**universe** and learn to code python on your journey in a strange new world. For best experience please plug in your **pi-top**SPEAKER.

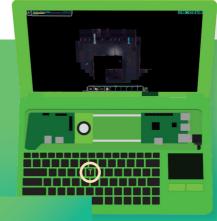

#### HARDWARE INTERGRATION

interact with CEEDuniverse. For example; build a button to turn or the torch to light up dark caves.

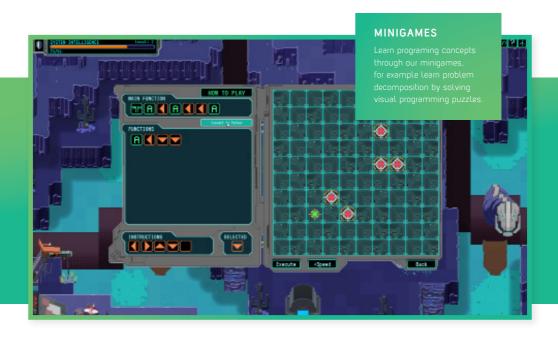

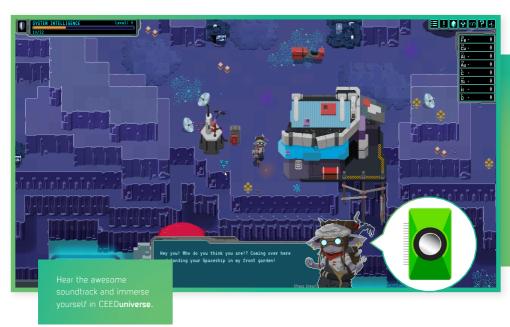

Meet fun & interesting characters through your journey!

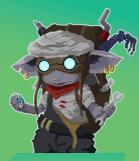

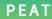

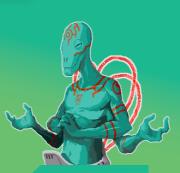

OSWALD

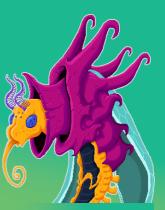

SUSIE

#### Minecraft

Included is a special version of Minecraft with the added ability of using text commands, which lets you build things in the game automatically using Python

```
import time
import mcpi.minecraft as minecraft
mc = minecraft.Minecraft.create()
while True:
    mc.postToChat("Hi f|rom PITOP ")
```

In the first example, we have written a simple Python script to send a message to the minecraft chat window and loop this message so it displays until someone stops the script.

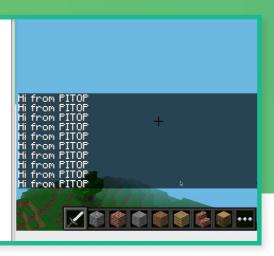

#### Sonic Pi

Sonic Pi is a live coding music synth made for everyone. You can learn to code creatively by composing or performing music in an incredible range of styles.

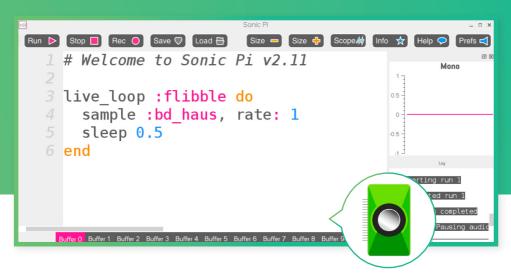

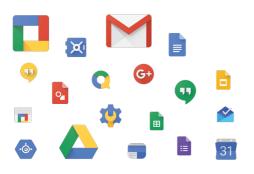

#### G Suite

Have full access to G Suite; easily use the most comprehensible software suite on the internet.

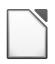

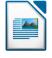

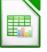

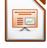

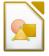

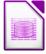

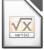

#### Libre Office

Fully compatible with Microsoft Office, MacOS and Google Drive.

#### Accessories

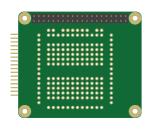

#### pi-topPROTO

Use pi-topPROTO to make circuits for pi-topCODER CEEDuniverse & your own projects.

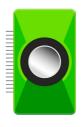

#### pi-topSPEAKER

Use **pi-top**SPEAKER to give your **pi-top** a voice. Enjoy emersive gameplay in CEED**universe** or make your own music using Sonic Pi.

| Notes |
|-------|
|-------|

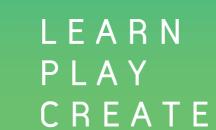